## **April - Monthly D2L Update Notification**

D2L/Brightspace Learning Environment 20.19.4 - update effective Apr. 19, 2019

## Notifications

- Students may now set option to receive notification when instructors publish or update published feedback for Assignments.
  - o Students must configure their notification options in their personal settings area

## **Rubrics**

- Instructors can now enter a score for a criterion on a points-based rubric before clicking on a level within the rubric. Previously, an instructor could only manually enter a score after selecting a level.
- Instructors may now create Quicklinks within the html editor to individual Rubrics as long as the rubric has been made visible to students. For example:

| Create a File in "week 1 module" |                           |                    |               |              |                       |            |               |          |   |
|----------------------------------|---------------------------|--------------------|---------------|--------------|-----------------------|------------|---------------|----------|---|
| Persuasion Essay D               | EB Bro                    | wse for a Temp     | plate         |              |                       |            |               |          |   |
|                                  | Paragraph V               | B I <u>U</u>       |               |              | Font Fam              | <b>v</b> 3 | Size 🗸        |          | • |
| Your Persuasion es               | say assignment is due May | 31, 2019. Please l | be sure to re | eview the ru | ıbric criteria befire | e submitti | ing your firs | st draft |   |
|                                  | Insert Quicklink          |                    | ×             |              |                       |            |               |          |   |
|                                  | New rubric test           | Ø                  |               |              |                       |            |               |          |   |
|                                  | itest - 4 pt.             | Ø                  |               |              |                       |            |               |          |   |

## Rubric must first be set to "visible":

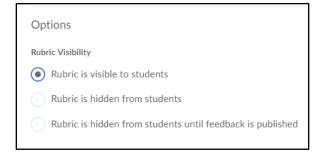

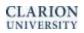

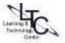

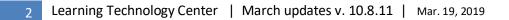

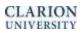

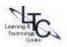